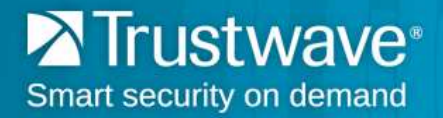

## **How to Access TrustKeeper Using Google Chrome**

To access the Trustwave TrustKeeper® portal using new releases of Google Chrome<sup>1</sup> as your web browser, you will need to go to [login.trustwave.com](https://login.trustwave.com/) and follow the steps below:

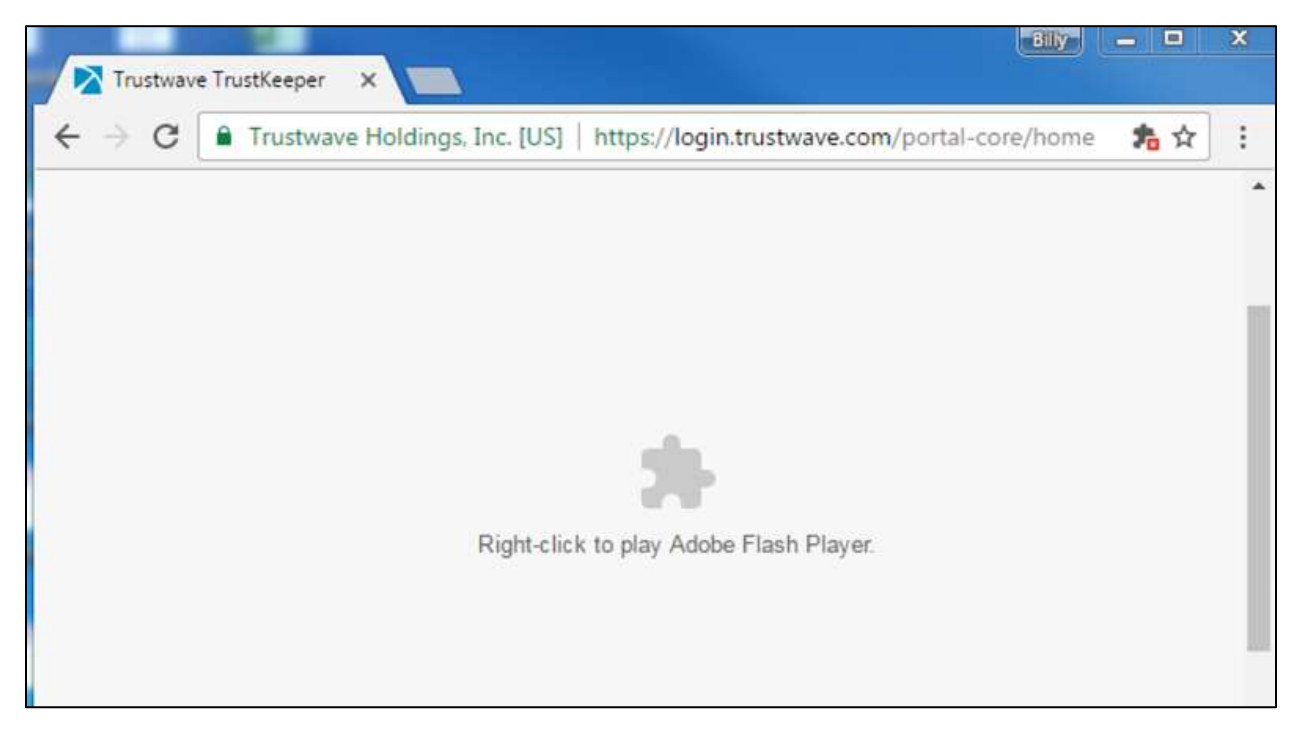

 $\overline{a}$ 

 $1$  Google Chrome 55 is planned for an early December release. The steps shown are with the beta version, known as "Canary."

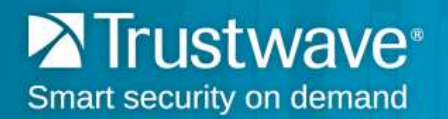

a) Click the puzzle-piece icon in the upper-right-hand side of your screen:

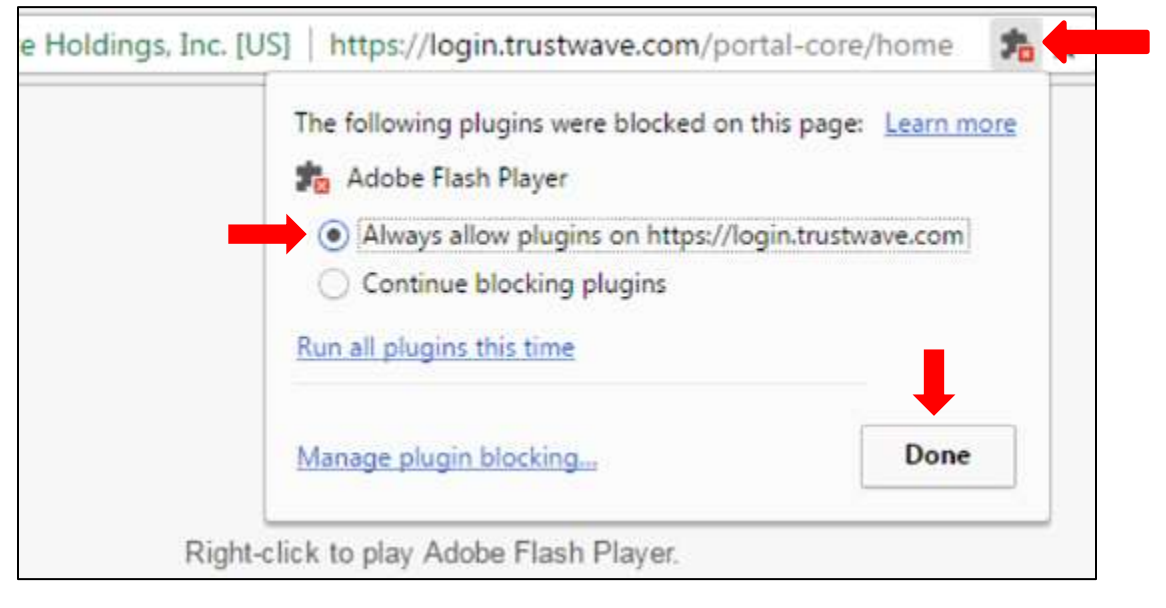

b) Select **Always allow plugins on [https://login.trustwave.com](https://login.trustwave.com/)** and click **Done**. This will enable Flash to run on login.trustwave.com for all subsequent visits.

You will then be directed to log in into your TrustKeeper account.